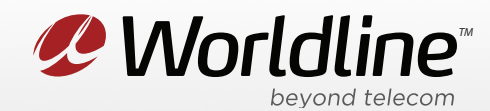

NOTE: These instructions require access to your modem through a physical connection. Please proceed with the steps below on a computer or laptop that is connected to your modem via an Ethernet Cable.

1. Go to your internet browser (i.e. Chrome, Firefox, or Internet Explorer) and enter 192.168.0.1

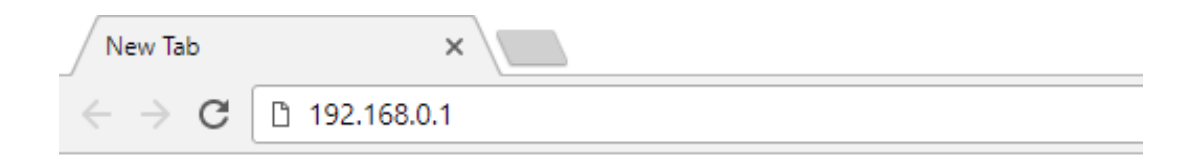

Login with your modem credentials, the default credentials are:

- Username: admin
- Password: cikvoip **or** enter the serial number of your modem under the device.

If you are unable to login, please contact support for assistance.

2. Navigate to the **Advanced** section from the top menu, then **Forwarding** on the left menu.

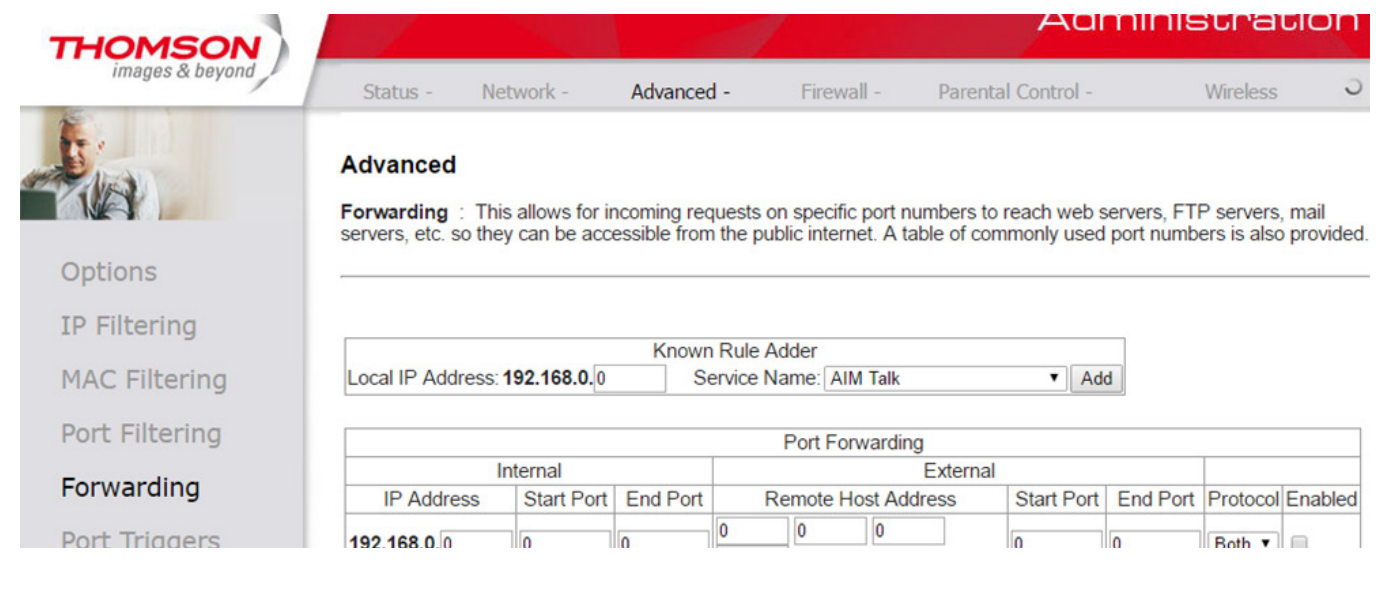

*P* Worldline<sup>®</sup> worldline.ca

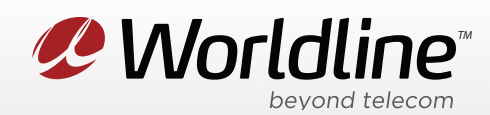

3. You can now access your port forwarding settings from this menu.

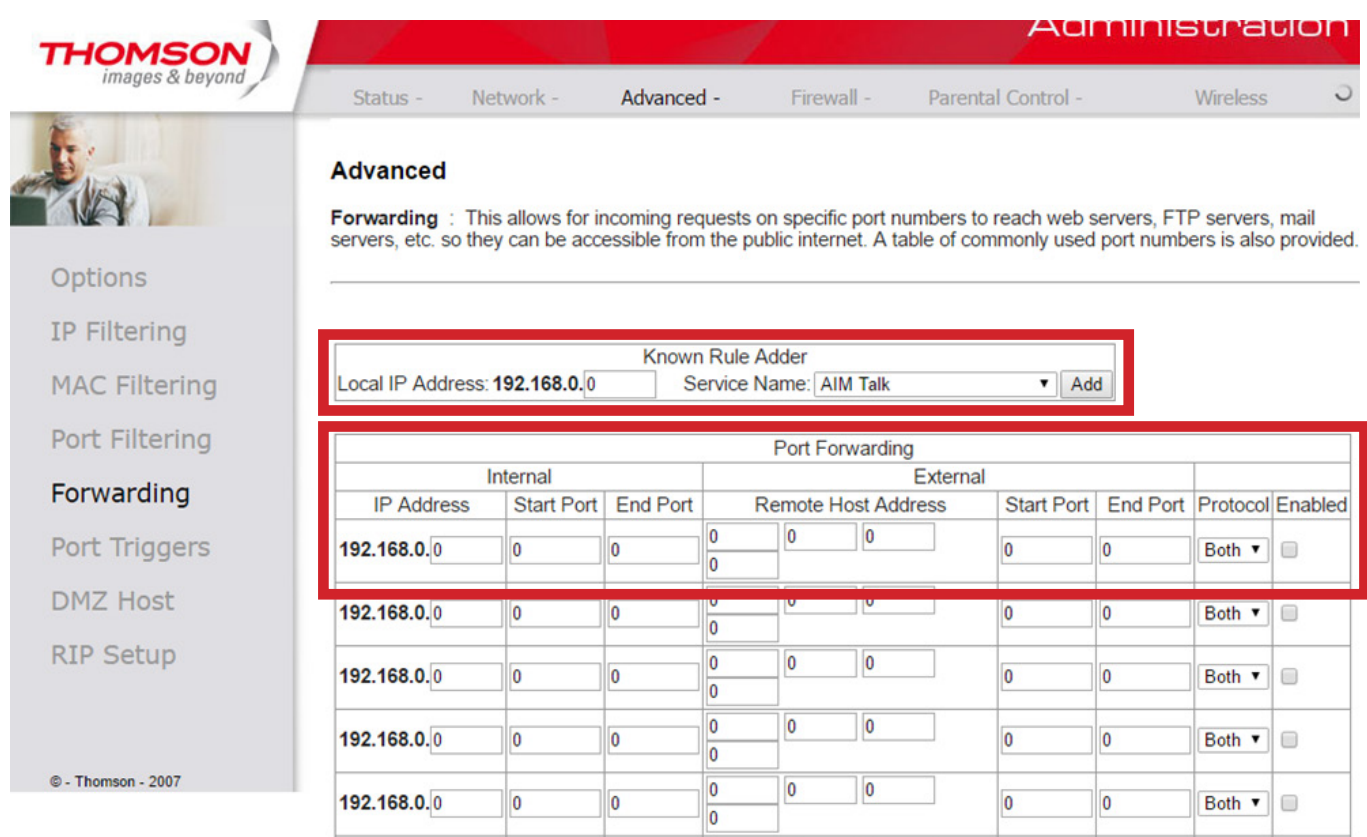

**Known Rule Adder** is where you can add the port forwarding using a template for the service you are trying to forward.

**Local Up Address** is where you would enter the IP of the device you want to forward to on the local network.

**Service Name** is the service that you want to forward. Example HTTP Server.

## **NOTE: If you do not want to use the templates, then you need to setup the forward manually**

**IP Address** is going to be the IP address that you want to forward to on the internal network.

**Internal Start Port & End Port** is the port that you want the internal machine to receive the information on.

**External Start Port & End Port** is the port that you want the modem to forward.

**Protocol** is what type of service the modem should forward. If you are not sure consult your applications help or setup information.

**Enable** checked will turn on the forwarding rule.

*P* Worldline<sup>®</sup> <sub>peyonat</sub><br>ca مصنالها